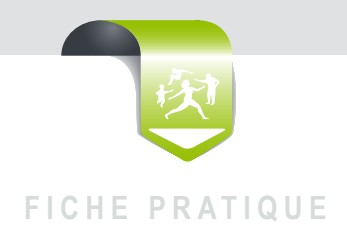

# **La FSE en mode dégradé en 3 étapes :** simple et rapide

**VOTRE PATIENT N'A PAS SA CARTE VITALE**

**VOUS AVEZ RECU UN REJET POUR UNE FSE**

#### **Réalisez une FSE en mode dégradé pour les factures tiers-payant et assurés**

Le flux dégradé est un mode de télétransmission qui permet à votre patient et à vous des remboursements accélérés. Vous facturez en mode dégradé avec votre caisse d'Assurance Maladie de rattachement.

#### 1 **SÉLECTIONNEZ LE PATIENT CONCERNÉ**

**A défaut, saisissez manuellement son dossier** (données administratives, organisme obligatoire et organisme complémentaire si besoin).

#### 2 **FACTUREZ**

- **Choisir le menu « Facturer » ou « Feuille de soins »**
- **Validez le mode dégradé** (facturation avec la carte CPS seule proposée par votre logiciel et poursuivez la facturation habituelle).
- **Choisissez la situation d'exonération du patient** (soit à l'aide de l'attestation papier, soit après consultation de Espace Pro). À défaut, choisissez « Non exonérés ».

## Mode de sécuritat Altention I Vous étes en mode dégredé (vous n'avez pas<br>-pour réalise)<br>-pour réalise une facture sécurisée, insérez la carte Vita<br>-et cliquez sur "Sécurisé"<br>-pour continuer en mode dégradé, cliquez sur "Dégredé **Little Departs CITE** Securité Selectionner la situation du patient

Situations disponibles pour ce patient suivant le rég Pas d'exo taux régime général

#### 3 **IMPRIMEZ ET ENVOYEZ LES DOCUMENTS**

- **Imprimez la feuille de soins à la fin de la facturation,** (Sélectionnez la FSE puis bouton ou clic droit « imprimer »). **avec la mention « Mode dégradé »** à faire figurer en haut de la feuille de soins.
- **Signez la feuille de soins.**
- **Imprimez le bordereau de télétransmission.** (Sélectionnez le lot, puis bouton ou clic droit « infos lot » ou « imprimer »).
- Impression de la Feuille de Soins (mode dégrade) Veuillez choisir OUI pour imprimer immédiatement NON pour imprimer plus terd Ou X Non Imprimé Cerfa FSE (Duplicata) Copie de la DRE Copie de la DRE (Duplicata) Informations sur la FSE Bon d'examen Bordereau de Télétransmission
- **ASTUCE : Problème d'édition du bordereau ? Rédigez-le manuellement en inscrivant le numero du lot, les numeros des FSE et la date de teletransmission.**

**AGRAFEZ LE BORDEREAU SUIVI DE LA FEUILLE DE SOINS ET TRANSMETTEZ LE TOUT PAR COURRIER EN INSCRIVANT LA MENTION « FSE DÉGRADÉ » SUR L'ENVELOPPE AFIN DE FACILITER LE TRI :**

 **CPAM de Lot-et-Garonne, 2 rue Diderot, 47914 AGEN cedex 9**

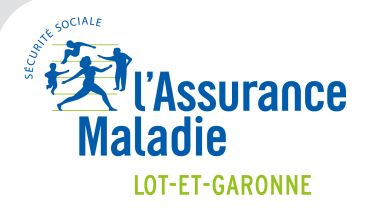

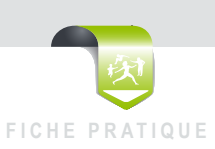

**La FSE en mode dégradé en 3 étapes :** simple et rapide

### **EN CAS DE PROBLÈME, LES BONS CONTACTS :**

**CONCERNANT LA RÉALISATION DE LA FSE :** Contactez votre conseiller "informatique et services"

> par téléphone au **0811 709 047**

> par courriel via Espace Pro.

**CONCERNANT LE PAIEMENT DE LA FSE :** > Consultez "vos paiements" via Espace Pro.

**CONCERNANT DES DIFFICULTÉS D'IMPRESSION :** Contactez votre éditeur.